# Printing Envelopes and Labels in  $\mathbb{F} \to \mathbb{F}$ <br>*Ex* 2 $\varepsilon$ : EnvLab Package. User Guide<sup>∗</sup>

Boris Veytsman

July 16, 1997

#### Abstract

This package provides a comprehensive and easily customizable system for creating mailing envelopes and labels in  $\text{LATEX } 2\varepsilon$ . Includes printing barcodes and address formatting according to the US Postal Service rules.

# Contents

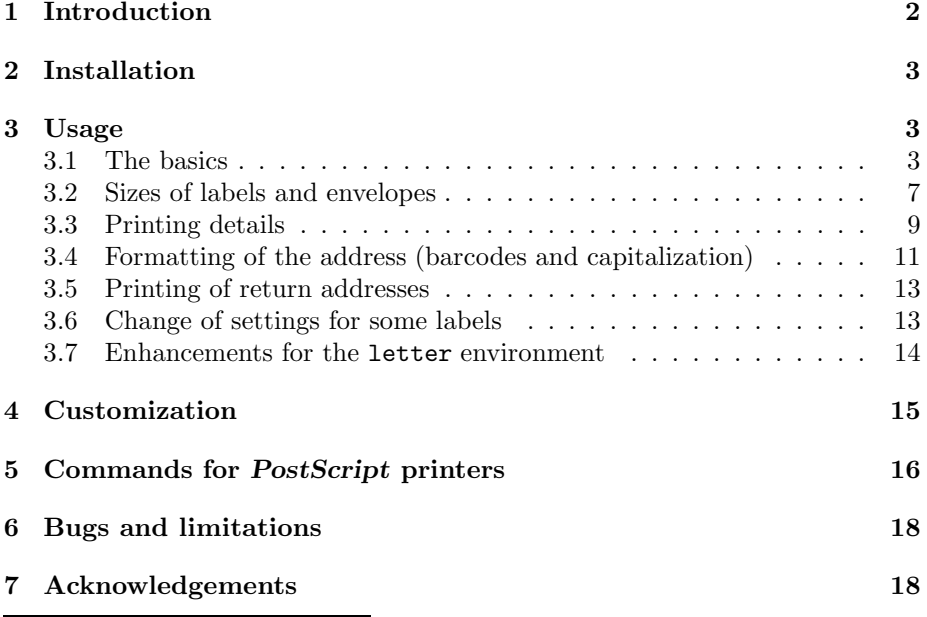

<sup>∗</sup> c Boris Veytsman, 1996, 1997

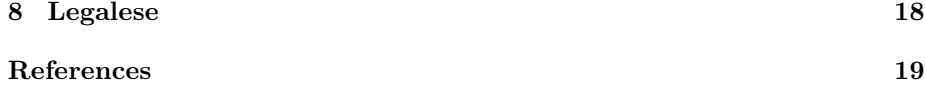

# List of Figures

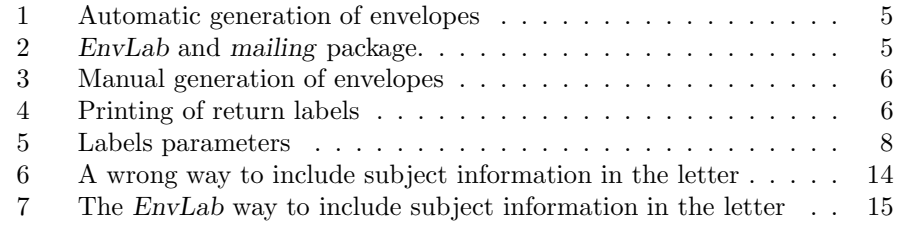

# List of Tables

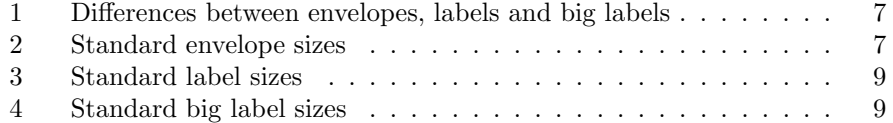

# 1 Introduction

The standard \makelabels command in the  $\mathbb{P}X2_{\epsilon}$  letter.cls document class typesets labels on Avery 5352 sheets. A typical user may want more. EnvLab redefines  $\mathcal{L}$  redefines  $\mathcal{L}$  a more useful and customizable way. EnvLab:

- Typesets mailing labels or envelopes on a number of pre-defined label sheets or envelopes.
- Can be easily configured for any customized label or envelope sizes. The rule of thumb is: if you printer can print this, EnvLab can typeset this.
- Can optionally print barcodes and/or process addresses according to the United States Postal Service Rules.
- Allows you to include your logo in the return address.
- Painlessly interacts with mail merging packages such as mailing.
- Does not require special fonts for address and barcodes printing. The typesetting is implemented with standard fonts and LAT<sub>EX</sub> \rule commands.

<sup>&</sup>lt;sup>1</sup>hopefully

This package was written with US mailing standards in mind. This is not a reflection of the author's americanocentrism: US standard was only one I had official documents about. If you want to add your national standards, please contact me with pointers to the corresponding documents.

This document describes the basic usage of the package. More sophisticated users would want to typeset and browse envlab.dtx as well.

## 2 Installation

The distribution of this package includes the following files:

- 1. envlab.dtx—fully documented program,
- 2. envlab.ins—DocStrip instruction module,
- 3. elold.ins—DocStrip instruction module for older versions of DocStrip,
- 4. elguide.tex (this file)—User Guide,
- 5. readme. version\_number-ReadMe file.

To install the package

- 1. LAT<sub>E</sub>X the file envlab.ins<sup>2</sup>. It will produce three files: envlab.drv, envlab.sty and envlab.cfg.
- 2. (Optional) Look at the file envlab.cfg and change it accordingly to your taste (see Section 4).
- 3. Move the files envlab.sty and envlab.cfg to the LATEX search path<sup>3</sup>
- 4. Produce the documentation by LAT<sub>E</sub>Xing the files elguide.tex and (optional) envlab.drv.
- 5. Enjoy!

### 3 Usage

#### 3.1 The basics

The package EnvLab is intended to be used with the  $\mathbb{H}\Gamma_{\mathsf{F}}\mathsf{X}\mathsf{2}_{\varepsilon}$  letter document class and similar custom classes. The standard document class defines

<sup>&</sup>lt;sup>2</sup>If your docstrip.tex is earlier than version 2.3, use elold.ins instead of envlab.ins.

<sup>&</sup>lt;sup>3</sup>The users of kpathsea based TEX—like teTEX—should also issue texhash to update the search database.

the environment letter, which, among other things, writes to the main .aux file the information about mailing address. EnvLab retrieves and typesets this information. In general one should not use EnvLab with document classes that do not provide this information. The package types an error message if it cannot find the makelabels command in the class it is called from<sup>4</sup>.

There are three ways to use EnvLab:

#### 3.1.1 Automatic generation of envelopes or labels

#### \makelabels

Put in the preamble of your document:  $\text{log}(\text{options})$  {envlab} and \makelabels. The package will generate envelopes or labels at the end of your document, ready to be printed. An example of such usage is shown on Fig. 1.

An interesting extension of this method is the use of  $EnvLab$  with mail-merge packages. If such packages generate letter environments, then EnvLab will happily produce envelopes or labels for them. I tested EnvLab with the mailing package available at CTAN with excellent results. See an example on Fig. 2.

#### 3.1.2 Manual generation of envelopes or labels

#### \startlabels, \mlabel{from-address}{to-address}

Sometimes you need to generate only mailing labels or envelopes, but not letters themselves. In this case prepare a separate document of letter document class. Put in the preamble of your document  $\text{vsepackage}[\{options\}]$  {envlab} and \makelabels, and in the body of your document the command \startlabels<sup>5</sup>, and commands \mlabel{from-address} {to-address} for each label you want to generate (see Fig. 3)

#### 3.1.3 Printing of return labels

#### $\prime\$

Sometimes you need to print only return labels. To print {number} of labels with the  $\text{text}$  on each use the command \printreturnlabels{number}{text}. It is better to put it in a separate document (see Fig. 4).

<sup>&</sup>lt;sup>4</sup>If you want to create a custom letter class to be used with *EnvLab*, take care to write commands \startlabels and \mlabel{ $from-address$ } {to-address} to the .aux file. Also define a \makelabels command. The latter can do anything—EnvLab will redefine it anyway, but the package needs to see \makelabels defined at the start up

<sup>&</sup>lt;sup>5</sup>It sets up page parameters for envelopes and letters

```
\documentclass[12pt]{letter}
\usepackage[personalenvelope]{envlab}
\makelabels
\address{%
 Joe Casanova\\1 Lambda Street\\Anyplace, NY 12345}
\signature{Joe}
\begin{document}
\begin{letter}{%
 Mary McKeen\\2 Alpha Street\\Otherplace, NY 12346}
 \opening{Dear Mary:}
 I love only you
 \closing{With love,}
\end{letter}
\begin{letter}{%
 Lisa O'Hara\\2 Beta Street\\Anotherplace, NY 12347}
 \opening{Dear Lisa:}
 I love only you
 \closing{With love,}
\end{letter}
```
Figure 1: Automatic generation of envelopes

\documentclass[12pt]{letter}

\end{document}

\usepackage[avery5061label,alwaysbarcodes]{envlab} \makelabels

\address{% Joe Casanova\\1 Lambda Street\\Anyplace, NY 12345} \signature{Joe}

```
\usepackage{mailing}
\addressfile{lovers.dat}
\mailingtext{%
 I love only you
 \closing{With love,}}
\begin{document}
```
\makemailing \end{document}

Figure 2: EnvLab and mailing package. The file lovers.dat contains the address data in the format described in the documentation for mailing package. \documentclass[12pt]{letter}

```
\usepackage[businessenvelope]{envlab}
\makelabels
\begin{document}
\startlabels
\mlabel{%
 Joe Casanova\\1 Lambda Street\\Anyplace, NY 12345}{%
 Mary McKeen\\2 Alpha Street\\Otherplace, NY 12346}
\mlabel{%
 Joe Casanova\\1 Lambda Street\\Anyplace, NY 12345}{%
 Lisa O'Hara\\2 Beta Street\\Anotherplace, NY 12347}
\end{document}
```
Figure 3: Manual generation of envelopes

\documentclass[12pt]{letter}

```
\usepackage[avery5160label,noprintbarcodes,%
nocapaddress]{envlab}
\makelabels
```
\begin{document} \printreturnlabels{180}{% Joe Casanova\\1 Lambda Street\\Anyplace, NY 12345} \end{document}

Figure 4: Printing of return labels

| Media            | Number per page | Rotation    | Return address |
|------------------|-----------------|-------------|----------------|
| <b>Envelopes</b> | One             | Settable    | Yes            |
| Labels           | Several         | Not rotated | No             |
| Big Labels       | Several         | Not rotated | Yes            |

Table 1: Differences between envelopes, labels and big labels

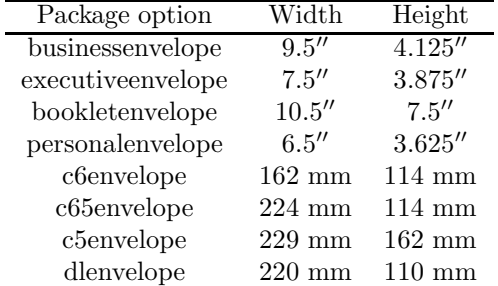

Table 2: Standard envelope sizes

### 3.2 Sizes of labels and envelopes

EnvLab package recognizes three kinds of media: envelopes, labels and "big New description labels". Envelopes are printed one per physical page, they could be rotated (i. e. inserted in the printer sidewise) and could carry both the shipping address and return address. Labels and big labels are peel-off labels that are printed several per physical page, they could not be rotated. The difference between labels and big labels is that labels have only shipping address while big labels have both return and shipping addresses. These differences are summarized in Table 1. The kind and the size of the media are set either by package options or by the corresponding commands.

Version 1.2 New feature Version 1.2

businessenvelope, executiveenvelope, bookletenvelope, personalenvelope, c6envelope, c65envelope, c5envelope, dlenvelope

EnvLab knows about a number of standard envelopes. The options listed in Table 2 are used to typeset the addresses for envelopes with the given width and height. For example, if you have  $9.5'' \times 4.125''$  envelopes, use the command \usepackage[businessenvelope]{envlab}.

 $\Set{Step margin}{\{width}{height}}$ 

If your envelope is not listed in Table 2, put in the preamble of your document

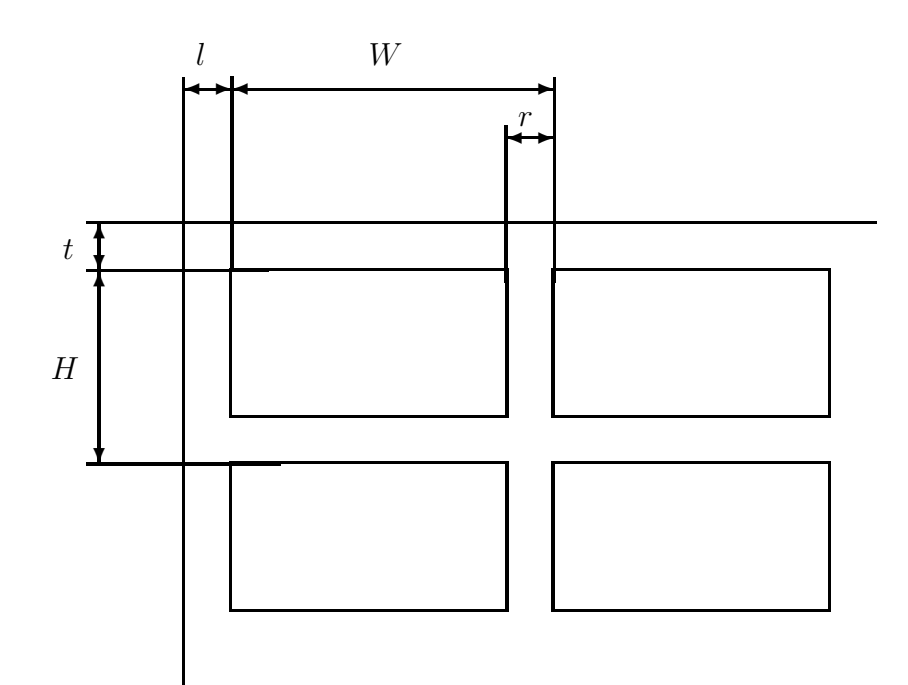

Figure 5: Labels parameters

the command  $\Set{\text{Set}{{width}}{height}^6}$ . Its arguments are dimensions of your envelope (together with the units!). For example, if you have  $8'' \times 4''$ envelopes, use the command \SetEnvelope{8in}{4in}.

```
avery5160label, avery5161label, avery5162label, avery5163label,
avery5164label, avery5262label, herma4625label
```
EnvLab knows also about a number of commercially available labels. They are listed in Table 3. The dimensions  $W$  and  $H$  are the label total width and height,  $t$  and  $l$  are the distance between the edge of the paper and the label (see Fig. 5). The numbers  $N_c$  and  $N_r$  are correspondingly the numbers of columns and rows of labels on a sheet.

#### $\setminus$ SetLabel{*W*}{*H*}{*t*}{*l*}{*r*}{*N<sub>c</sub>*}{*N<sub>r</sub>*}

If your label size is not listed in Table 3, put in the preamble of your document the command \SetLabel{W}{H}{t}{t}{r}{N<sub>c</sub>} {N<sub>r</sub>}. This command is completely analogous to the command \SetEnvelope described above.

 $6$ The optional first argument of this command is described in Section 3.3

| Package option            | W                | Η                  |                 |        | r              | $N_c$                       | $N_r$ |
|---------------------------|------------------|--------------------|-----------------|--------|----------------|-----------------------------|-------|
| avery5160label            | 2.75''           | 1 <sup>11</sup>    | 0.5''           | 0.19'' | 0.12''         | 3                           | 10    |
| avery5161label            | 4.19''           | $1^{\prime\prime}$ | 0.5''           | 0.16'' | 0.19''         | $\mathcal{D}$               | 10    |
| avery5162label            | 4.19''           | 1.33''             | 0.83''          | 0.16'' | 0.19''         | $\mathcal{D}$               | 7     |
| avery5163label            | 4.19''           | $2^{\prime\prime}$ | 0.5''           | 0.16'' | 0.19''         | $\overline{2}$              | 5     |
| avery5164label            | 4.19''           | 3.33''             | 0.5''           | 0.16'' | 0.19''         | $\mathcal{D}_{\mathcal{L}}$ | 3     |
| $avery5262\nlabel{thm:1}$ | $110 \text{ mm}$ | $34 \text{ mm}$    | $21 \text{ mm}$ | 4 mm   | $5 \text{ mm}$ | 2                           | 7     |
| herma4625label            | 105 mm           | 42.3 mm            | $0 \text{ mm}$  | 5 mm   | $5 \text{ mm}$ | 2                           |       |

Table 3: Standard label sizes

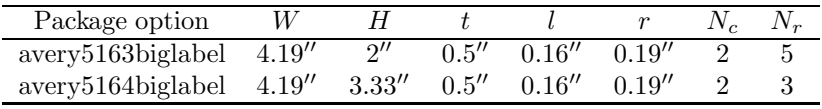

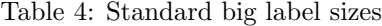

#### avery5163biglabel, avery5164biglabel

"Big labels" are big enough to carry both shipping and return addresses, oth- New feature erwise their dimensions are completely analogous to the ones of labels. The Version 1.2 predefined big labels are listed in Table 4. Note the difference between package options, say, avery5163label and avery5163biglabel: while the physical media is same, the formatting of addresses is quite different.

#### $\verb|\SetBigLabel{W}{H}{t}{t}{H}{r}{N_c}{Mr}$

If your label size is not listed in Table 4, put in the preamble of your document New feature the command  $\Set{\text{Label}\{W\}_{H}^{t}\{V_c\} \{N_c\} \{N_r\}}$ . Version 1.2

#### 3.3 Printing details

EnvLab typesets envelopes or sheets of labels just after the main text of all letters in the documents. Most printers that have paper tray and manual feeding slot use manual slot if it is not empty and tray otherwise. When printing envelopes or labels on such printers, you wait until the text of letters is printed, and then insert envelopes or label sheets one by one in the manual feeding slot.

\AtBeginLabels{Printer specific commands} \AtBeginLabelPage{Printer specific commands}

> However some printers have several paper trays and even paper trays for envelopes. Moreover, sometimes the switching between trays can be performed

automatically by software commands. If you know such commands for your printer and know how to insert them in the .dvi file (e.g. through \specials), you can use the hook \AtBeginLabels. Put the printer specific commands in the argument of \AtBeginLabels. If you succeed, please e-mail me these commands and the specifications of your printer, so I can include them in the future releases of EnvLab. Note that the command \AtBeginLabels is cumulative: New feature if you use it several times in the same document, the new commands will be Version 1.1 appended without overwriting the previous definitions.

The command \AtBeginLabelPage works in the same way, but its argument New feature will be inserted at the beginning of each page of EnvLab output, i.e. before Version 1.1 printing each envelope or label sheet.

The code for PostScript printers is described in Section 5.

There are differences in the handling of the text close to paper edges from printer to printer. Since envelopes and label sheets have text near the edges, you might need to tune the offsets. For labels you can use the command \SetLabel to do this. The optional first argument of the command \SetEnvelope sets the distance between the leading edge of "logical paper" and the physical leading edge of the envelope (0 pt by default).

#### rotateenvelopes, norotateenvelopes Options for graphics package

Usually envelopes are printed in the landscape mode, i.e. rotated by 90°. The package options rotateenvelopes (default) and norotateenvelopes control the rotation. Note that if you want to rotate envelopes, you need the standard package graphics installed on your system. Also, you need a dvi driver that understands rotation commands of the graphics package. (I think currently only dvips does this). The package graphics is called internally by EnvLab. If you need to pass specific options to the graphics package, include it in the list of options of EnvLab. For example, the command \usepackage[personalenvelope,dvips]{envlab} calls graphics with the option dvips.

centerenvelopes, leftenvelopes, rightenvelopes, customenvelopes, \EnvelopeLeftMargin

> Most of manual feeding slots accept non-standard paper (like envelopes) centered. However there are some printers that require non-standard paper to be pushed to the left or right end of the slot. The package options centerenvelopes (this is the default option), leftenvelopes, rightenvelopes and customenvelopes control the position of the envelope with respect to the slot. The first three options are self-explanatory. The fourth gives the control over the envelope positioning to the user. If you choose this option, you must set the length \EnvelopeLeftMargin before printing the en-

velopes. For example to shift the envelope for  $2''$  from the left edge use \setlength{\EnvelopeLeftMargin}{2in}

#### \FirstLabel{Row}{Col}

Sometimes you need to print labels on a partially used sheet. The command New description  $\FistLabel{Row}$ {Col} allows you to start printing of labels from the given position. For example, the command \FirstLabel{3}{2} causes EnvLab to start printing labels beginning with the second label in the third row. Note that labels are printed row by row (not column by column, like in the standard LAT<sub>F</sub>X 2<sub>ε</sub> letter class).

Version 1.2 New feature Version 1.1

### 3.4 Formatting of the address (barcodes and capitalization)

In the United States (and many other countries as well) the mailing pieces are sorted by machines. This process is greatly facilitated if the addresses typesetting is enhanced for machine readability.

USPS standards [1] establish two ways for making the addresses machine readable: barcodes and special printing of addresses for optical character recognition (OCR) devices. In principle any method would be sufficient, but it seems reasonable to play it safe using *both* methods. Therefore EnvLab by default both prints barcodes and prepares addresses for OCR. This behavior can be controlled through package options.

Note that only "To-Address" should be machine-readable. The return address can be formatted more freely. You can, for example, include your logo in the return address (see Section 4)

#### printbarcodes, noprintbarcodes

The addresses in the US contain "zipcodes"—strings of five digits (5-code) or 9 digits divided by dash  $(5+4 \text{ code})$ . The 5+4 code is actually a detalization<sup>7</sup>, so the zipcode 12345-6789 can be written as just 12345. This code is converted into a series of long and short bars and printed on a label or envelope. If the option printbarcodes (default) is selected, EnvLab tries to extract zipcode from the address and print it. It defines zipcode as a sequence of digits that:

- 1. Has no characters other than digits and dashes (-) inside it
- 2. Has no groups in braces ({})inside it and is not braced itself
- 3. Is the last in the address field

<sup>&</sup>lt;sup>7</sup>There is an even finer detalization provided by the so called DPC numbers [1]. *EnvLab* does not support it yet

The option noprintbarcodes suppresses the typesetting of barcodes.

#### alwaysbarcodes, noalwaysbarcodes

Sometimes the rule 3 is too harsh. Consider, for example, the following address:

Mr. A. B. User 32 Omega Road Palo Alto Ca 12345 USA

Obviously it has a zipcode, however EnvLab normally will not see it. The option alwaysbarcodes lifts this restriction, and EnvLab typesets barcodes for the last number met in the address even if it is followed by some other characters. Be careful with this option! If you select it, all addresses must actually have zipcodes. Otherwise EnvLab will happily convert to bars a street or apartment number.

This option is especially useful if the addresses are not typed in manually, but are prepared by some mail merge program like mailing package. Then they can contain spaces at the end, and EnvLab will not recognize zipcodes unless alwaysbarcodes is selected. The option noalwaysbarcodes (default) suppresses this behavior.

#### capaddress, nocapaddress

To facilitate OCR EnvLab typesets addresses in 12pt sans serif font. The machine readability of the addresses is increased if the following recommendations of US Postal service are followed:

- Converting the addresses to uppercase
- Stripping punctuation from the addresses
- Inserting 1 pt kern between the letters

The result looks rather ugly for human eye. However, it is intended not for humans, but for machines. We will call this processing *address capitalization*. EnvLab performs capitalization of the "To-addresses" automatically if the option capaddress (default) is selected. The option nocapaddress suppresses capitalization of the addresses.

If you decide to capitalize the addresses, be careful with the accented letters. Since EnvLab processes the address letter by letter<sup>8</sup>, it tries to insert kern between \" and u in the word M\"uller causing an error. Therefore all accented

<sup>8</sup>Rather, token by token

letters should be enclosed in braces. The correct way to typeset Herr. Müller is  $\texttt{Herr}.\texttt{M}\{\texttt{\textbackslash}}\texttt{u}\texttt{ller}^9.$ 

#### 3.5 Printing of return addresses

#### printreturnaddress, noprintreturnaddress

The return addresses are printed on the envelopes if the package option New feature printreturnaddress (default) is chosen. Alternatively, the package option Version 1.1 noprintreturnaddress suppresses the printing of the return address. Section 4 describes how to customize your return address.

### 3.6 Change of settings for some labels

\suppresslabels, \resumelabels, \suppressonelabel, \resumeonelabel

> In many cases your .tex file contains many letter environments. By default, New feature if the command \makelabels appears in the preamble, all them will generate Version 1.2 mailing labels. Sometimes you may want to override this behavior. EnvLab provides four handy commands for this. The command \suppresslabels issued anywhere before \end{letter} will suppress printing of mailing labels for the current and subsequent letters—until the command \resumelabels is issued. The commands \suppressonelabel and \resumeonelabel are similar, but act only on the current label.

\ChangeEnvelope, \ChangeLabel, \ChangeBigLabel

The commands \SetEnvelope, \SetLabel, \SetBigLabel have immediate ef- New feature fect: they set the sizes of all following mailing labels. The mailing labels, auto- Version 1.2 matically generated by letter environments, are written to the .aux file, and therefore they all will be printed for the envelope or labels size set by the last \Set command. Sometimes, however, one needs to print envelopes for the different letter environments at different sizes. The commands \ChangeEnvelope, \ChangeLabel and \ChangeBigLabel have the same meaning and arguments as the corresponding \Set commands. However, instead of setting the media, they write the information into the .aux file, and the actual change is delayed until the .aux file is read (i. e. at the end of the document). Therefore they act only on the mailing labels, extracted from the letter environments, that follow this command.

<sup>&</sup>lt;sup>9</sup>I probably should strip all accents since they might confuse OCR. However USPS says nothing about accents, and I decided to preserve them.

```
\documentclass[12pt]{letter}
\address{%
 Joe Casanova\\1 Lambda Street\\Anyplace, NY 12345}
\signature{Joe}
\begin{document}
\begin{letter}{%
 Mary McKeen\\
 2 Alpha Street\\
 Otherplace, NY 12346\\[2ex]
 Re: Our love}
 \opening{Dear Mary:}
 I love only you
 \closing{With love,}
\end{letter}
\end{document}
```
Figure 6: A wrong way to include subject information in the letter

#### 3.7 Enhancements for the letter environment

Some people letters contain below the address the subject like this New feature

Version 1.2

Re: our recent talk

A way to do this is to include it in the address (see Figure 6). However, this additional info will be put in the mailing label, which is wrong. The package EnvLab defines a command \re to cope with this.

#### re, nore

This command poses the following problem. The rest of the EnvLab package meant to work not only with the standard letter class, but with any other letter classes that write address information to the .aux file in the standard format. However, if a package makes a change to the formatting of the letter itself, we cannot be guaranteed that it will work with all letter classes. Therefore we chose the following solution: the additional features are enabled only if the package option re is selected. If the option nore (default) is selected, the package works in the "compatibility mode", and the additional features are disabled<sup>10</sup>.

#### \re

The command  $\text{Re}$  defines additional subject information to be put between the New feature

<sup>&</sup>lt;sup>10</sup>For TEXperts: if the option re is chosen, EnvLab redefines the **\opening** command. See the file envlab.dtx for additional information.

```
\documentclass[12pt]{letter}
\usepackage[avery5160label,re]{envlab}
\makelabels
\address{%
 Joe Casanova\\1 Lambda Street\\Anyplace, NY 12345}
\signature{Joe}
\begin{document}
\begin{letter}{%
    Mary McKeen\\
     2 Alpha Street\\
     Otherplace, NY 12346}
  \re{Our love}
   \opening{Dear Mary:}
  I love only you
   \closing{With love,}
\end{letter}
\end{document}
```
Figure 7: The EnvLab way to include subject information in the letter

address and opening. It is very simple: just put  $\ref{Subject}$  anywhere before the \opening command (see Figure 7).

Actually the scope of the \re command is the same as the scope of the commands like \address or \signature: if it is issued outside the letter environment, it affect all subsequent letters. If it is issued inside the letter environment (but before the \opening command), it is local to the current letter. To disable global \re, just issue this command with empty argument: \re{}.

# 4 Customization

#### \returnaddress

Many people and companies want to print their logos on the envelopes. You can include any image in your return address. The macro \returnaddress controls the contents of the "From-address" field on your envelope. EnvLab takes it from the \address command in your document. However you can easily redefine it. For example, if the file mylogo.eps contains your logo, you put in the preamble \renewcommand{\returnaddress}{\protect\includegraphics{mylogo}} to customize your envelopes. If you want return labels with your logo, use command like \printreturnlabels{180}{{\protect\includegraphics{mylogo}}. You can include both logos and textual information into the **\returnaddress** New description

Version 1.1

macro. While customizing return address, it is useful to know that LAT<sub>EX</sub> letter document class stores the contents of the \address command in the \fromaddress macro, so the default definition of the return address implemented in EnvLab is \renewcommand{\returnaddress}{\fromaddress}.

#### Customization of lengths

All lengths (heights, widths, margins) are user-customizable. Consult the file envlab.dtx for their definitions and use.

#### \ReName

The subject name for the \re command is stored in the \ReName macro. Nor- New feature mally it is defined as plain style "Re: ". To \newcommand{\ReName}{Re: } Version 1.2 (note the space after semicolon!). To change this, use \renewcommand, for example \renewcommand{\ReName}{\textbf{Subject: }}.

#### envlab.cfg

If you use EnvLab for some time, you probably would have a number of options and commands that you execute in most documents prepared with the package. You can save the typing by putting such commands in the configuration file envlab.cfg. A sample configuration file is included in the EnvLab distribution. You are free to hack it in any way you like<sup>11</sup>. This file consists of two parts: \ExecuteOptions{options} and \AtEndOfPackage{customization commands}. The options listed in the first part supersede the default options of EnvLab. However the options explicitly listed as the arguments of the \usepackage command supersede the options in the configuration file. The commands listed in the second part of the configuration file—as the arguments of the \AtEndOfPackage command—supersede all definitions in the package itself. Therefore by hacking envlab.cfg you can completely change the behavior of the package without modifying EnvLab.

# 5 Commands for PostScript printers

I myself know next to nothing about programming of PostScript printers, and the following is based on contributions of EnvLab users.

pswait, nopswait

If you use dvips, you can ask it to switch your printer to manual mode just New feature

 $^{11}$ Important: envlab.cfg is the only file you should modify. You are not allowed to modify any other files in the EnvLab distribution.

before printing envelopes and labels. The printer will print the main body of the letter(s) using the paper tray, and then stop, waiting for envelopes or label sheets to be fed in the manual slot. The option pswait, based on the code by William Slough <cfwas@eiu.edu>, inserts the corresponding PostScript specials in your output. The option nopswait (default) suppresses this behavior.

#### \PSwait

William Slough's code can be useful in other situations when you need to switch New feature to manual mode in the middle of the document. The command \PSwait inserts Version 1.1 the corresponding PostScript code in the dvips output. (An attentive reader has probably already guessed that the pswait option is implemented through the command \AtBeginLabels{\PSwait}).

#### psautotray, nopsautotray

Uri Blumenthal  $\leq$ uri@ibm.net> wrote code for automatic switching to other New feature trays For example, if your envelopes are loaded into /otherenvelopetray, try Version 1.2 the following code:

```
\AtBeginLabels{%
  \special{ps:clear grestore
    statusdict begin false setduplexmode
    /manualfeed true def
    /otherenvelopetray end 0 0 bop }}
```
If the package option psautotray is selected, EnvLab will try to guess the proper tray from the envelope you chose. The option nopsautotray (default) disables this feature. At present this mechanism is rather experimental; I would be grateful for failure/success reports as well as for suggestions. Note that pswait and psautotray options are not compatible (psautotray switches the printer to the manual mode anyway). If you selected them both, only the one selected last will be chosen.

Another solution by Robert Estes <estes@ece.ucdavis.edu> works for Optra New description R+ printers: Version 1.2

```
\AtBeginLabels{\special{ps:
clear grestore
1 dict dup /MediaPosition null put setpagedevice
1 dict dup /ManualFeed true put setpagedevice
1 dict dup /Policies 1 dict dup /PageSize 2 put put setpagedevice
2 dict dup /PageSize [297 684] put dup /ImagingBBox null put setpagedevice
0 0 bop
}}
```
The code by Greg Jumper  $\leq$ jumper@lens.sri.com> works for HP LaserJet New description 4MV: Version 1.2

\special{! </ManualFeed true /DeferredMediaSelection true /PageSize [297 684] /ImagingBBox null> setpagedevice}

### 6 Bugs and limitations

The most important limitation of EnvLab is related to an essential limitation New description of TEX itself. People usually want their envelopes printed rotated  $90^{\circ}$ , so the Version 1.1 envelopes are inserted in the printed by the short side. Unfortunately T<sub>E</sub>X was not designed with the text rotation in mind. Therefore "basic" T<sub>E</sub>X does not allow to typeset envelopes in this manner. The standard  $\mathbb{E}(\mathbb{E}(\mathbf{X}) \geq \varepsilon)$  package graphics uses PostScript to add this functionality to TEX. EnvLab uses graphics internally if the option rotateenvelopes (default) is in effect. Therefore to typeset rotated envelopes you need graphics and either a PostScript printer or ghostscript. Otherwise use norotatenvelopes option if your printed can process envelopes inserted by the long side. I understand that there is a problem with printing rotated text on non-*PostScript* printers. Probably the authors of dvi drivers should be urged to address it.

EnvLab thinks that all options it cannot understand belong to the graphics New description package and sends them there. Therefore if you misspell an option of the EnvLab Version 1.1 package, you will receive an error message from the graphics package rather than from EnvLab.

Please send bug reports to boris@plmsc.psu.edu. You can find experimental versions of EnvLab at my homepage (http://planck.psu.edu/~boris).

### 7 Acknowledgements

Since the first version of EnvLab was released, many users helped me with New description bug reports, suggestions and code contributions to enhance it. I would like to Version 1.2 express my gratitude to Uri Blumenthal, Arnie Ostebee, William Slough, Ed Reingold, Jos Jansen, Juergen Schlegelmilch, Jim Hill, Greg Jumper, Robert Estes, Genick Bar-Meir and many others for their help.

### 8 Legalese

The package EnvLab is provided "as is" and comes with absolutely no warranty of any kind, either expressed or implied, including, but not limited to, the implied warranties of merchantability and fitness for a particular purpose. The entire risk as to the quality and performance of the program is with you. Should the program prove defective, you assume the cost of all necessary servicing, repair or correction.

In no event unless required by applicable law will the author of the program be liable to you for damages, including any general, special, incidental or consequential damages arising out of any use of the program or out of inability to use the program (including but not limited to loss of data or data being rendered inaccurate or losses sustained by you or by third parties as a result of a failure of the program to operate with any other programs), even if such holder or other party has been advised of the possibility of such damages.

In particular, while every effort was made to provide typesetting of mailing pieces accordingly to the United States Postal Service recommendations, the author of the package does not warrant neither successful delivery of mail nor granting of mailing discounts in the USA or any other countries.

 $EnvLab$  package is covered by the same license as the current  $\angle FPR2 \geq$  package (see the files legal.txt and modguide.tex in the  $\text{MTEX} 2_{\varepsilon}$  distribution).

Avery and all Avery codes are trademarks of Avery Dennison Corporation.

## References

[1] USPS. Designing Business Letter Mail (Pub 25), August 1995.